## **[1Oracle® Communications Data Model ]**

Installation Guide Release 11.3.2 **E28441-07**

November 2014

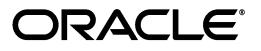

Oracle Communications Data Model Installation Guide, Release 11.3.2

E28441-07

Copyright © 2010, 2014, Oracle and/or its affiliates. All rights reserved.

Primary Authors: Betsy Vanasse, Thomas Van Raalte

This software and related documentation are provided under a license agreement containing restrictions on use and disclosure and are protected by intellectual property laws. Except as expressly permitted in your license agreement or allowed by law, you may not use, copy, reproduce, translate, broadcast, modify, license, transmit, distribute, exhibit, perform, publish, or display any part, in any form, or by any means. Reverse engineering, disassembly, or decompilation of this software, unless required by law for interoperability, is prohibited.

The information contained herein is subject to change without notice and is not warranted to be error-free. If you find any errors, please report them to us in writing.

If this is software or related documentation that is delivered to the U.S. Government or anyone licensing it on behalf of the U.S. Government, the following notice is applicable:

U.S. GOVERNMENT END USERS: Oracle programs, including any operating system, integrated software, any programs installed on the hardware, and/or documentation, delivered to U.S. Government end users are "commercial computer software" pursuant to the applicable Federal Acquisition Regulation and agency-specific supplemental regulations. As such, use, duplication, disclosure, modification, and adaptation of the programs, including any operating system, integrated software, any programs installed on the hardware, and/or documentation, shall be subject to license terms and license restrictions applicable to the programs. No other rights are granted to the U.S. Government.

This software or hardware is developed for general use in a variety of information management applications. It is not developed or intended for use in any inherently dangerous applications, including applications that may create a risk of personal injury. If you use this software or hardware in dangerous applications, then you shall be responsible to take all appropriate fail-safe, backup, redundancy, and other measures to ensure its safe use. Oracle Corporation and its affiliates disclaim any liability for any damages caused by use of this software or hardware in dangerous applications.

Oracle and Java are registered trademarks of Oracle and/or its affiliates. Other names may be trademarks of their respective owners.

Intel and Intel Xeon are trademarks or registered trademarks of Intel Corporation. All SPARC trademarks are used under license and are trademarks or registered trademarks of SPARC International, Inc. AMD, Opteron, the AMD logo, and the AMD Opteron logo are trademarks or registered trademarks of Advanced Micro Devices. UNIX is a registered trademark of The Open Group.

This software or hardware and documentation may provide access to or information on content, products, and services from third parties. Oracle Corporation and its affiliates are not responsible for and expressly disclaim all warranties of any kind with respect to third-party content, products, and services. Oracle Corporation and its affiliates will not be responsible for any loss, costs, or damages incurred due to your access to or use of third-party content, products, or services.

# **Contents**

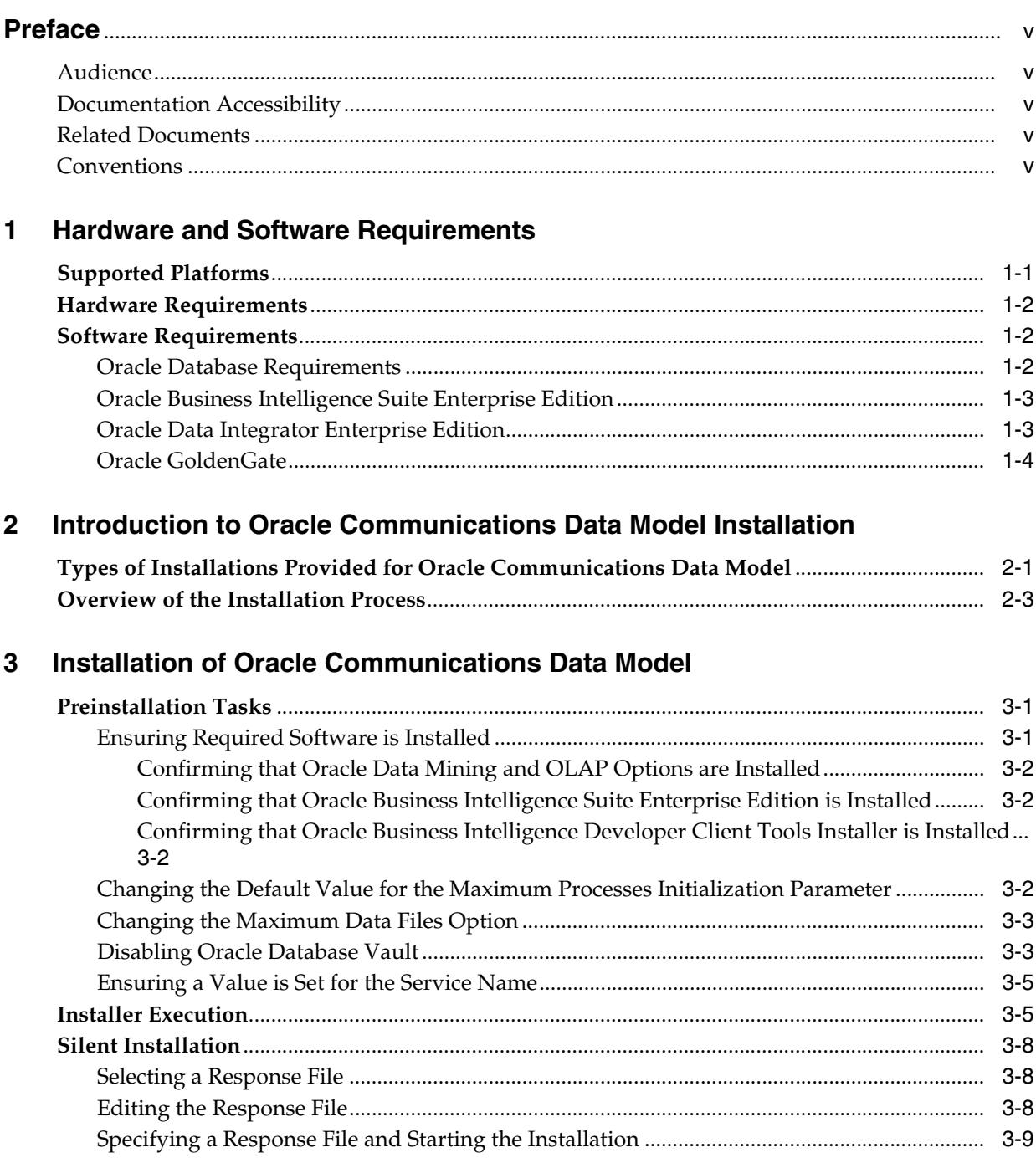

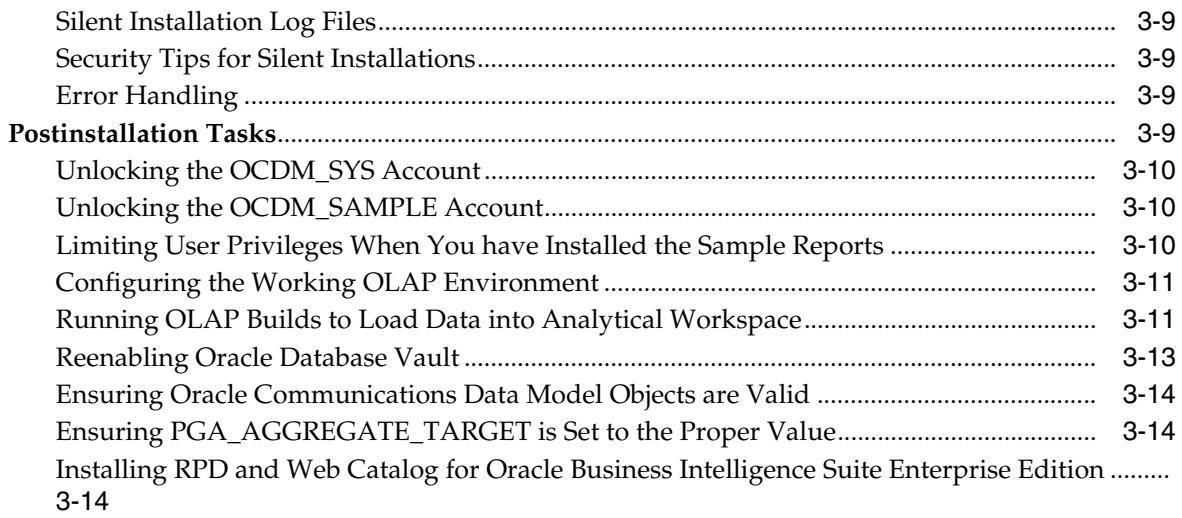

# **[4 Installation of Additional Components](#page-30-0)**

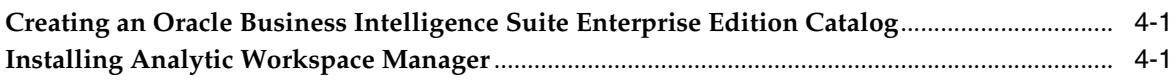

# **[5 Backup, Recovery, and Deinstallation of Oracle Communications Data Model](#page-32-0)**

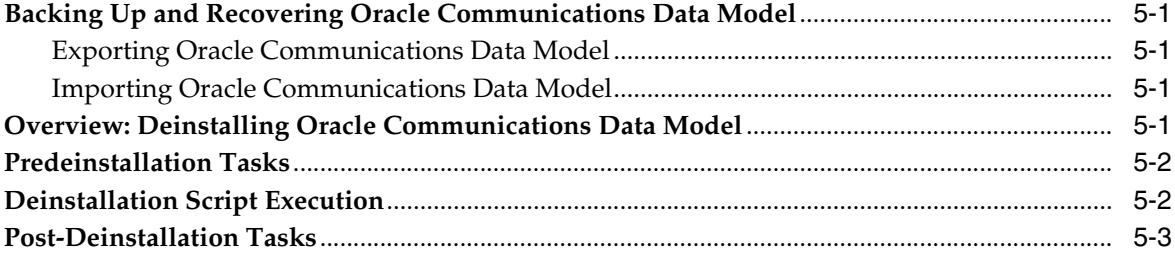

## **[A License Information](#page-36-0)**

**[Index](#page-40-0)**

# **Preface**

<span id="page-4-0"></span>The *Oracle Communications Data Model Installation Guide* describes how to install and configure Oracle Communications Data Model.

## <span id="page-4-1"></span>**Audience**

This guide is intended for anyone responsible for installing Oracle Communications Data Model on a supported operating system platform.

Installation of Oracle Communications Data Model requires basic knowledge of Oracle Database, Oracle OLAP, Oracle Data Mining, and Oracle Business Intelligence Suite Enterprise Edition.

## <span id="page-4-2"></span>**Documentation Accessibility**

For information about Oracle's commitment to accessibility, visit the Oracle Accessibility Program website at http://www.oracle.com/pls/topic/lookup?ctx=acc&id=docacc.

#### **Access to Oracle Support**

Oracle customers have access to electronic support through My Oracle Support. For information, visit http://www.oracle.com/pls/topic/lookup?ctx=acc&id=info or visit http://www.oracle.com/pls/topic/lookup?ctx=acc&id=trs if you are hearing impaired.

## <span id="page-4-3"></span>**Related Documents**

For more information about Oracle Communications Data Model, see the following documents in the Oracle Communications Data Model documentation set:

- *Oracle Communications Data Model Implementation and Operations Guide*
- **Oracle Communications Data Model Reference**
- *Oracle Communications Data Model Release Notes*
- *Oracle Communications Data Model Adapters and Analytics Installation Guide*
- *Oracle Communications Data Model Adapters and Analytics User's Guide*

## <span id="page-4-4"></span>**Conventions**

The following text conventions are used in this document:

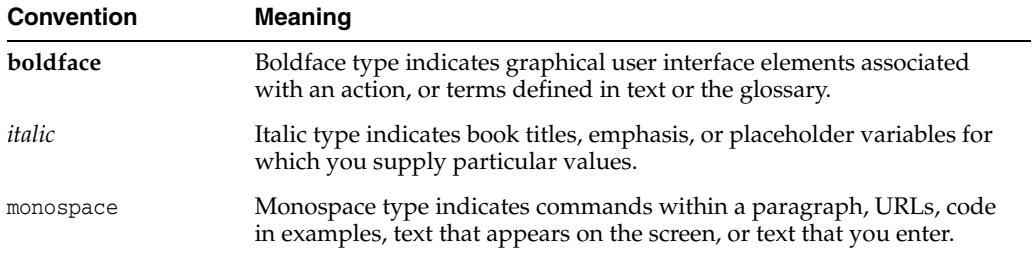

**1**

# <span id="page-6-2"></span><span id="page-6-0"></span>**Hardware and Software Requirements**

This chapter describes the hardware and software requirements of Oracle Communications Data Model:

- [Supported Platforms](#page-6-1)
- **[Hardware Requirements](#page-7-0)**
- **[Software Requirements](#page-7-1)**

<span id="page-6-3"></span>Before you install Oracle Communications Data Model, you must verify that all hardware and software requirements are met.

## <span id="page-6-1"></span>**Supported Platforms**

Oracle Communications Data Model is supported on the following platforms. For each platform, the given operating system version or later versions are required:

- Linux *x*86-64
	- **–** Asianux Server 3 SP2 and higher
	- **–** Oracle Linux 5 Update 2 and higher
	- **–** Oracle Linux 5 Update 5 (with the Oracle Unbreakable Enterprise Kernel for Linux)
	- **–** Red Hat Enterprise Linux 5 Update 2
	- **–** Red Hat Enterprise Linux 5 Update 5 (with the Oracle Unbreakable Enterprise Kernel for Linux)
	- **–** Red Hat Enterprise Linux 6
	- **–** SUSE Linux Enterprise Server 10 SP2
	- **–** SUSE Linux Enterprise Server 11
- <span id="page-6-4"></span>■ Oracle Solaris on SPARC (64-bit)
	- **–** Oracle Solaris 10 U6 (5.10-2008.10)
	- **–** Oracle Solaris 11 11/11 SPARC
- Oracle Solaris on x86-64 (64-bit)
	- **–** Oracle Solaris 10 U6 (5.10-2008.10)
	- **–** Oracle Solaris 11 11/11 X86
- IBM AIX on POWER Systems (64-bit)
	- **–** AIX 6.1 TL 02 SP1 ("6100-02-01"), 64-bit kernel

#### **–** AIX 7.1 TL 0 SP1 ("7100-00-01-1037"), 64-bit kernel

# <span id="page-7-0"></span>**Hardware Requirements**

<span id="page-7-4"></span>The Oracle Database installation guide for your platform includes procedures for checking that your installation meets the hardware and operating system requirements for Oracle Database.

Additionally, for a complete installation of Oracle Communications Data Model, the minimum hardware requirement is disk space of at least 10 GB.

The minimum hardware requirement for Oracle Communications Data Model Sample Reports installation is disk space of at least 25 GB.

# <span id="page-7-3"></span><span id="page-7-1"></span>**Software Requirements**

The minimum software requirements for Oracle Communications Data Model are as follows:

- Operating System: For details of supported platforms, see ["Supported Platforms"](#page-6-1) [on page 1-1](#page-6-1).
- Oracle Database, including the options specified in "Oracle Database [Requirements" on page 1-2](#page-7-2)
- Oracle Business Intelligence Suite Enterprise Edition 11*g* (11.1.1.7 or later). See ["Oracle Business Intelligence Suite Enterprise Edition" on page 1-3](#page-8-0) (this is optional for installing Oracle Communications Data Model and the Reports, but is required to view and use the reports).
- Oracle Data Integrator Enterprise Edition 11*g* (11.1.1.5.0 or later). See ["Oracle Data](#page-8-1)  [Integrator Enterprise Edition" on page 1-3](#page-8-1) (this is optional for Oracle Communications Data Model component installation but is required to use certain optional Add-on adapters).
- Oracle GoldenGate 11*g* (11.1.1.1 or later). See ["Oracle GoldenGate" on page 1-4](#page-9-0) (this is optional for Oracle Communications Data Model component installation but is required to use certain optional Add-on adapters, depending on whether you are using real-time feed with the adapter).

**Note:** The recommended patches and software versions are accurate as of product release. For the latest recommendations for database supported platforms, see https://support.oracle.com/.

## <span id="page-7-5"></span><span id="page-7-2"></span>**Oracle Database Requirements**

Oracle Communications Data Model installation requires one of the following Oracle Database releases:

- Oracle Database 12*c* Release 1 (12.1) Enterprise Edition (12.1.0.2 or later)
- Oracle Database 11*g* Release 2 Enterprise Edition (11.2.0.4 or later)

Installation of the Oracle Communications Data Model component requires the following database options:

- Oracle Partitioning
- Oracle Online Analytical Processing (OLAP)

■ Oracle Data Mining (for Oracle Database 12*c* Release 1 Oracle Advanced Analytics option)

**Tip:** To confirm that you have Oracle Data Mining and OLAP options installed, follow the instructions outlined in ["Confirming that](#page-15-4)  [Oracle Data Mining and OLAP Options are Installed" on page 3-2](#page-15-4).

**Note:** When you install Oracle Database ensure that the database character set is Unicode (AL32UTF8) to support multilanguage installations; Oracle Communications Data Model supports the installation of English and nine other languages.

After you download and install the database, upgrade to the latest patch. Patches are available from My Oracle Support at the following location:

http://support.oracle.com

#### <span id="page-8-2"></span><span id="page-8-0"></span>**Oracle Business Intelligence Suite Enterprise Edition**

You must install Oracle Business Intelligence Suite Enterprise Edition to view and to use the Oracle Communications Data Model reports (Oracle Business Intelligence Suite Enterprise Edition is not required for the installation of the Oracle Communications Data Model component and the installation of Oracle Communications Data Model Reports is valid without Oracle Business Intelligence Suite Enterprise Edition installed).

<span id="page-8-3"></span>Oracle Business Intelligence Suite Enterprise Edition 11.1.1.7 can be downloaded from the "Oracle Business Intelligence 11*g* downloads" link on Oracle Technology Network at:

http://www.oracle.com/technetwork/middleware/bi-enterprise-edition/downloa ds/index.html

Installation instructions are included in the documentation.

#### <span id="page-8-1"></span>**Oracle Data Integrator Enterprise Edition**

If you install Application Adapters, you must also install Oracle Data Integrator Enterprise Edition. Oracle Data Integrator Enterprise Edition 11*g* (11.1.1.5.0) can be downloaded from Oracle Technology Network at:

http://www.oracle.com/technetwork/middleware/data-integrator/downloads/ind ex.html

Installation instructions are included in the documentation.

**Note:** When you install Oracle Data Integrator Enterprise Edition 11*g*, at the Step: Repository Configuration, choose the "Skip Repository Configuration" option.

#### For more information, see

http://www.oracle.com/technetwork/middleware/data-integrator/documentation /index.html

For more information on Oracle Communications Data Model Adapters, see *Oracle Communications Data Model Adapters and Analytics User's Guide*.

## <span id="page-9-0"></span>**Oracle GoldenGate**

If you install Application Adapters, using, installing, and configuring Oracle GoldenGate is optional depending on whether you want to use real-time feeds.

Oracle GoldenGate 11*g* (11.1.1.1.0) can be downloaded from Oracle Technology Network at:

http://www.oracle.com/technetwork/middleware/goldengate/downloads/index.ht ml

Installation instructions are included in the documentation. For more information, see

http://www.oracle.com/technetwork/middleware/goldengate/documentation/inde x.html

For more information on Oracle Communications Data Model Adapters, see *Oracle Communications Data Model Adapters and Analytics User's Guide*.

# <span id="page-10-0"></span> **Introduction to Oracle Communications Data** <sup>2</sup> **Model Installation**

This chapter describes how to install Oracle Communications Data Model and other components you use to create an Oracle Communications Data Model data warehouse:

- [Types of Installations Provided for Oracle Communications Data Model](#page-10-1)
- [Overview of the Installation Process](#page-12-0)

# <span id="page-10-1"></span>**Types of Installations Provided for Oracle Communications Data Model**

<span id="page-10-3"></span>Using the Oracle Universal Installer you can perform two types of Oracle Communications Data Model installation:

- Installation of the Oracle Communications Data Model component. You *must* install this component to create an Oracle Communications Data Model data warehouse.
- Installation of reports and schemas that you can use for ideas about how to design your own reports. Installing the reports is optional.

Different items are installed depending on whether you install the database objects, or the reports and schemas.

**Note:** Use the separate Add-ons installer to install Oracle Communications Data Model Add-ons:

- **Oracle Communications BRM Adapter**
- **Oracle Communications NCC Adapter**
- **Oracle Communications Social Network Analytics**
- **Oracle Communications Billing Analytics**
- **Oracle Communications Policy and Charging Analytics**

For more information on Add-ons, see *Oracle Communications Data Model Adapters and Analytics Installation Guide*.

#### <span id="page-10-2"></span>**Communications Data Model Installation**

When you perform a **Communications Data Model** installation of Oracle Communications Data Model, the Oracle Universal Installer installs the Oracle Communications Data Model component without data. Specifically, the installer creates the following schema in the target database:

ocdm\_sys which is the main schema for Oracle Communications Data Model. This schema contains all the relational and OLAP components of Oracle Communications Data Model, including the Oracle Communications Data Model data mining tables. This schema also contains all the mining components of Oracle Communications Data Model.

**See:** For detailed information about all created objects in the ocdm\_ sys schema, see the *Oracle Communications Data Model Reference*.

There is no data in this schema. You need to populate data into the schema.

#### <span id="page-11-1"></span><span id="page-11-0"></span>**Sample Reports Installation**

When you perform a **Sample Reports** installation of the Oracle Communications Data Model, the installer creates the Oracle Communications Data Model sample schema in the target database. Specifically, the installer installs:

- The following files that provide the data for the reports:
	- ocdm\_sample.dmp.zip which is a dump file of the schemas that contain the sample data for the relational and data mining components of Oracle Communications Data Model.

**Tip:** The default user name for the schema is ocdm\_sample.

- The following files that define and create the sample reports:
	- ocdm.rpd
	- ocdmwebcat.zip

#### <span id="page-11-2"></span>**Oracle Communications Data Model Home Directory Structure**

The installation image contains the following directories under *ORACLE\_HOME*/ocdm:

- adons: when you install Add-ons, this directory contains the files required for the selected optional adapters or analytics subproducts.
- report: which contains the sample report files for Oracle Communications Data Model installation.
- utl: which contains metadata and TM Forum KPI information.
- pdm: which contains the physical schema dump, creation scripts, and lookup value population in subdirectories:

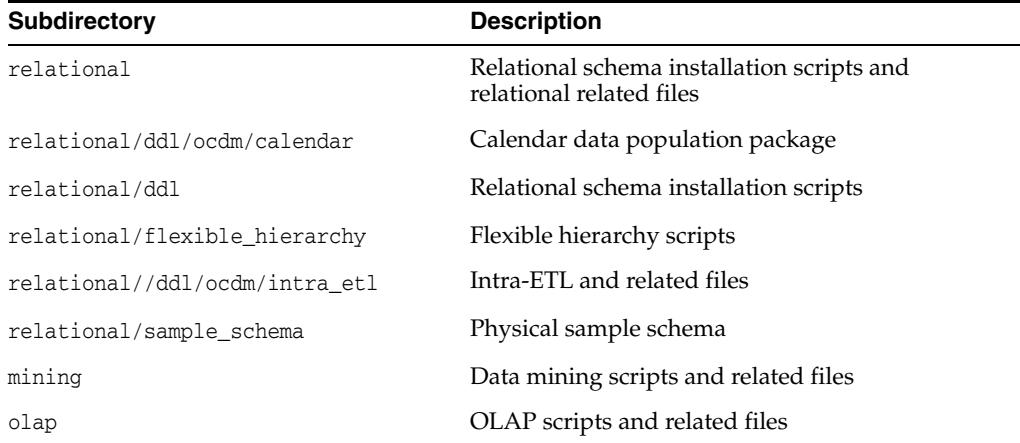

## <span id="page-12-0"></span>**Overview of the Installation Process**

<span id="page-12-1"></span>Installation of Oracle Communications Data Model requires the following tasks:

- **1.** Read *Oracle Communications Data Model Release Notes* to identify any last minute changes.
- **2.** Verify that your system is one of the supported platforms and that it satisfies the hardware and software requirements as described in [Chapter 1, "Hardware and](#page-6-2)  [Software Requirements."](#page-6-2)
- **3.** Identify and perform any necessary preinstallation tasks, as described in ["Preinstallation Tasks" on page 3-1.](#page-14-3)
- **4.** Install the Oracle Communications Data Model component or the Oracle Communications Data Model reports as described in ["Installer Execution" on](#page-18-2)  [page 3-5](#page-18-2).

**Tip:** You can also perform a silent installation, see ["Silent](#page-21-3)  [Installation" on page 3-8](#page-21-3) for more information.

- **5.** Identify and perform any necessary postinstallation tasks, as described in ["Postinstallation Tasks" on page 3-9](#page-22-5).
- **6.** Install the additional components that you need to create an Oracle Communications Data Model data warehouse or run the reports, as described in [Chapter 4, "Installation of Additional Components."](#page-30-3)

**Note 1:** To deinstall Oracle Communications Data Model, you do *not* simply run the Oracle Universal Installer in deinstall mode. To deinstall Oracle Communications Data Model, follow the directions in [Chapter 5, "Backup, Recovery, and Deinstallation of Oracle](#page-32-5)  [Communications Data Model."](#page-32-5)

**Note 2:** You *must* deinstall Oracle Communications Data Model before you reinstall it over an existing version of Oracle Communications Data Model.

# <span id="page-14-0"></span> **Installation of Oracle Communications Data** <sup>3</sup> **Model**

This chapter describes how to install Oracle Communications Data Model:

- **[Preinstallation Tasks](#page-14-1)**
- **[Installer Execution](#page-18-1)**
- **[Silent Installation](#page-21-0)**
- **[Postinstallation Tasks](#page-22-4)**

# <span id="page-14-3"></span><span id="page-14-1"></span>**Preinstallation Tasks**

Before you install the Oracle Communications Data Model, perform the following tasks:

- Back up the Oracle Database.
- Ensure that the software required for Oracle Communications Data Model is installed, as described in ["Ensuring Required Software is Installed" on page 3-1.](#page-14-2)
- Set the maximum processes initialization parameter, as described in "Changing the [Default Value for the Maximum Processes Initialization Parameter" on page 3-2.](#page-15-3)
- Increase the maximum number of data files, as described in "Changing the [Maximum Data Files Option" on page 3-3.](#page-16-0)
- If you are using the Oracle Database Vault, disable the option, as described in ["Disabling Oracle Database Vault" on page 3-3.](#page-16-1)
- Ensure that the tnsnames.ora file includes a value for SERVICE\_NAME, as described in ["Ensuring a Value is Set for the Service Name" on page 3-5](#page-18-0).

## <span id="page-14-2"></span>**Ensuring Required Software is Installed**

As discussed in ["Software Requirements" on page 1-2](#page-7-3), you must have certain software installed before you can successfully install the Oracle Communications Data Model component or the Oracle Communications Data Model sample data and reports.

Take the following steps to ensure that for each type of installation, the required software is installed:

- Before you install Oracle Communications Data Model:
	- **–** Confirm that the required database options are installed by following the steps outlined in ["Confirming that Oracle Data Mining and OLAP Options are](#page-15-0)  [Installed" on page 3-2.](#page-15-0)
- Before you install the sample data and reports for Oracle Communications Data Model, confirm that Oracle Business Intelligence Suite Enterprise Edition is installed as described in ["Confirming that Oracle Business Intelligence Suite](#page-15-1)  [Enterprise Edition is Installed" on page 3-2.](#page-15-1)
- Before you install the sample data and reports for Oracle Communications Data Model, confirm that Confirming that Oracle Business Intelligence Developer Client Tools Installer is Installed as described in ["Confirming that Oracle Business](#page-15-2)  [Intelligence Developer Client Tools Installer is Installed" on page 3-2](#page-15-2).

#### <span id="page-15-4"></span><span id="page-15-0"></span>**Confirming that Oracle Data Mining and OLAP Options are Installed**

To check that the Oracle Data Mining and OLAP options are installed, log in as SYS and enter the following SQL queries:

SELECT VALUE FROM V\$OPTION WHERE PARAMETER ='Data Mining'; SELECT VALUE FROM V\$OPTION WHERE PARAMETER ='OLAP';

<span id="page-15-6"></span>If these queries return TRUE, the options are installed.

#### <span id="page-15-5"></span><span id="page-15-1"></span>**Confirming that Oracle Business Intelligence Suite Enterprise Edition is Installed**

To test that Oracle Business Intelligence Suite Enterprise Edition is installed, open the following link in a browser.

http://hostname:7001/analytics

The sample Oracle Business Intelligence Suite Enterprise Edition login window is displayed.

If Oracle Business Intelligence Suite Enterprise Edition is not installed, see ["Oracle](#page-8-2)  [Business Intelligence Suite Enterprise Edition" on page 1-3](#page-8-2).

**Note:** The 7001 value in the link is the value of the default Oracle Business Intelligence Suite Enterprise Edition port; if you specified a different port when you installed Oracle Business Intelligence Suite Enterprise Edition, use the value for that port.

### <span id="page-15-2"></span>**Confirming that Oracle Business Intelligence Developer Client Tools Installer is Installed**

Select the version of Oracle Business Intelligence Developer Client Tools Installer according to the version of Oracle Business Intelligence Suite Enterprise Edition. For example, if the version of Oracle Business Intelligence Suite Enterprise Edition is 11.1.1.7.0, then select Oracle Business Intelligence Developer Client Tools Installer version is 11.1.1.7.0.

For more information, see:

http://www.oracle.com/technetwork/middleware/bi-enterprise-edition/downloa ds/bus-intelligence-11g-165436.html

## <span id="page-15-3"></span>**Changing the Default Value for the Maximum Processes Initialization Parameter**

Oracle Communications Data Model requires that the initial value for the PROCESSES initialization parameter be set to a value greater than the default database installation value.

#### **How to determine the current value for the PROCESSES parameter**

To determine the current value for the maximum processes parameter, log in to the Oracle Database as DBA, and then execute the following SQL statement:

show parameter processes;

#### **How to change the value for the maximum processes**

To change the value for the maximum processes, issue the following statements. Depending on your database options, the value specified for processes should be set to a minimum value greater than or equal to 250.

```
alter system set processes=250 scope=spfile; 
shutdown immediate 
startup
```
#### <span id="page-16-0"></span>**Changing the Maximum Data Files Option**

Oracle Communications Data Model supports the partition of transaction-related fact tables according to your data volume estimation. You can specify the start year, end year and then the transaction related fact tables are partitioned by the date as one partition for each month.

In order to support the partition of transaction-related fact tables, you might need a different value for the maximum number of data files that is presently specified for the database.

#### **How to determine the value for maximum number of data files**

Use the following formula to determine the value that you need for the maximum number of data files:

Maximum Datafiles = Default Value +  $300 + ($ End year) -  $(Start year) + 1) * 12$ 

#### **How to determine the current value for the maximum number of data files**

To determine the current value for the maximum number of data files, log in to the Oracle Database as DBA, and then execute the following SQL statement.

show parameter db\_files

In the results for this statement, the value column shows the current maximum number of data files.

#### **How to change the value for the maximum number of data files**

To change the value for the maximum number of data files, issue the following statements where *new\_number* is the new value that you want to specify.

```
alter system set db_files = new_number scope = spfile; 
shutdown immediate 
startup
```
#### <span id="page-16-1"></span>**Disabling Oracle Database Vault**

<span id="page-16-2"></span>The Oracle Communications Data Model installer requires additional steps on a Vault-enabled database. For an Oracle Database with the Oracle Database Vault enabled, take the following steps to disable Oracle Database Vault before you install Oracle Communications Data Model.

To find out if the Oracle Database is Vault-enabled, do the following:

SELECT \* FROM V\$OPTION WHERE PARAMETER = 'Oracle Database Vault';

If this command returns true, then the Oracle Database Vault is enabled.

To disable the Oracle Database Vault, do the following:

- **1.** On UNIX systems, ensure that the environment variables, ORACLE\_HOME, ORACLE\_ SID, and PATH are correctly set.
- **2.** Log in to SQL\*Plus as user SYS with the SYSOPER privilege.
- **3.** Shut down the database.
- **4.** From the command line, stop the Database Control console process and the listener. For example:

```
sqlplus sys as sysoper
Enter password: password
SQL> SHUTDOWN IMMEDIATE
SQL> EXIT
$ emctl stop dbconsole
$ lsnrctl stop listener_name
```
For Oracle RAC installations, shut down each database instance as follows:

\$ srvctl stop database -d *db\_name*

**5.** Disable Oracle Database Vault with the following commands (this is a UNIX system example):

```
cd $ORACLE_HOME/rdbms/lib
make -f ins_rdbms.mk dv_off
cd $ORACLE_HOME/bin
relink all
```
For Oracle RAC installations, run these commands on all nodes.

**6.** Startup the Oracle Database, Database Control console process, and listener. For example, on UNIX systems, log in to SQL\*Plus as user SYS with the SYSOPER privilege and restart the database. Then from the command line, restart the Database Control console process and listener. For example:

```
sqlplus sys as sysoper
Enter password: password
SQL> STARTUP
SQL> EXIT
$ emctl start dbconsole
$ lsnrctl start listener_name
```
For Oracle RAC installations, restart each database instance as follows:

\$ srvctl start database -d *db\_name*

After you have installed Oracle Communications Data Model, you reenable Oracle Database Vault, as described in ["Reenabling Oracle Database Vault" on page 3-13.](#page-26-0)

For more information, see *Oracle Database Vault Administrator's Guide.*

#### <span id="page-18-0"></span>**Ensuring a Value is Set for the Service Name**

Ensure that in tnsnames.ora file, the service name is provided. To do this, perform the following steps:

- **1.** Go to the directory: \$ORACLE\_HOME/network/admin.
- **2.** Edit tnsnames.ora to make sure the SERVICE\_NAME value is provided. For example:

```
orcl11q =(DESCRIPTION =
(ADDRESS = (PROTOCOL = TCP)(HOST = sample.com)(PORT = 1521))
(CONNECT_DATA =
(SERVER = DEDICATED)
(SERVICE_NAME = orcl)
)
)
```
## <span id="page-18-2"></span><span id="page-18-1"></span>**Installer Execution**

Before you install Oracle Communications Data Model, perform the necessary preinstallation tasks described in ["Preinstallation Tasks" on page 3-1.](#page-14-1)

> **Note:** You must install Oracle Communications Data Model on the localhost where the database server is located. You can determine the value of your localhost by issuing the following command where *db\_ name* is the name of your Oracle database.

tnsname *db\_name*

Follow these steps to install Oracle Communications Data Model:

- **1.** Log in using the user ID that you plan to use to run the installation. You should use the same user ID to install Oracle Communications Data Model as used to install the Oracle Database and Oracle Business Intelligence Suite Enterprise Edition.
- **2.** Set the ORACLE\_HOME environment variable to the location of the database where you want to install Oracle Communications Data Model.

For example, suppose Oracle Home is in the directory /loc/app/oracle/product/dbhome

In a Bourne, Bash, or Korn shell, use these commands to set ORACLE\_HOME:

\$ ORACLE\_HOME=/loc/app/oracle/product/dbhome \$ export ORACLE\_HOME

In a C shell, use this command to set ORACLE\_HOME:

% setenv ORACLE\_HOME /loc/app/oracle/product/dbhome

**3.** Start the installer from the directory that contains the Oracle Communications Data Model installation files:

cd *directory-containing-OCDM\_installation-files* ./runInstaller

**4.** The **Welcome** page is displayed. Click **Next**.

- **5.** In the **Select Installation Type** page, select the type of Oracle Communications Data Model installation that you want to perform:
	- If you want to install the Oracle Communications Data Model component, select **Communications Data Model**. Making this selection performs the installation as described in ["Communications Data Model Installation" on](#page-10-2)  [page 2-1](#page-10-2).
	- If you want to install the Oracle Communications Data Model reports and sample data, select **Sample Reports**. Making this selection performs the installation as described in ["Sample Reports Installation" on page 2-2](#page-11-0).

<span id="page-19-0"></span>Oracle Communications Data Model supports English and 9 other languages. To add support for one language in addition to English, click **Product Languages** and select the language.

Click **Next**.

**6.** In the **Specify Home Details** page, verify that the **Name** and **Path** correspond to the database in which you want to install Oracle Communications Data Model. You can click **Browse** to navigate to any valid local data file path.

Click **Next**.

**7.** In the **Product-Specific Prerequisite Checks** page, if one or more items are flagged, manually verify that your environment meets the minimum requirements. For details about performing this manual verification, click the flagged item and review the details in the box at the bottom of the page.

When the status of all items are checked as **Succeeded**, click **Next**.

- **8.** In the **Specify Database Connection Information** page, provide the following information:
	- Select the **Net Service Name** which is the alias used for a connect descriptor to connect to the Oracle Database where Oracle Communications Data Model will be installed.

**Tip:** A net service name is a simple name for a service that resolves to a connect descriptor. Net service names are populated from the *OracleHome*/network/admin/tnsnames.ora file.

Enter the **Password for SYSTEM user** of the Oracle Database where Oracle Communications Data Model will be installed.

Click **Next**.

- **9.** The **Specify OCDM Schema Information** page is displayed when you select to install the component, **Communications Data Model**. In this dialog specify where all the data files that correspond to the Oracle Communications Data Model tablespace should reside:
	- If you do *not* want to use the Automatic Storage Management (ASM) feature in Oracle Database, but instead want to explicitly specify a folder name, select **File System** and enter a folder name. You can click **Browse** to navigate to any valid local data file path.

Click **Next**.

If you have stored your Oracle database files using the Automatic Storage Management (ASM) feature, and you also want store Oracle Communications Data Model data files using ASM, select **Automatic Storage Management (ASM)**.

Click **Next**.

In the **Select ASM Disk Group** page, select the disk group in which you want to install the Oracle Communications Data Model data files.

Click **Next**.

- **10.** The **Specify OCDM Sample Schema Information** page displays when you select to install the **Sample Reports**. In this dialog you specify where all the data files that correspond to the Oracle Communications Data Model sample schemas should reside:
	- If you do *not* want to use the Automatic Storage Management (ASM) feature in Oracle Database, but instead want to explicitly specify a folder name, select **File System** and enter a folder name. You can click **Browse** to navigate to any valid local data file path.

Click **Next**.

If you have stored your Oracle database files using the Automatic Storage Management (ASM) feature, and you also want store Oracle Communications Data Model data files using ASM, select **Automatic Storage Management (ASM)**.

Click **Next**.

In the **Select ASM Disk Group** page, select the disk group in which you want to install the Oracle Communications Data Model data files.

Click **Next**. When you install the sample reports, the next page shows the installer Summary that summarizes the information that you specified, as shown in step [13](#page-21-4).

**11.** In the **Specify Calendar Date Range** page, specify the calendar date range by providing values for **Start Date** and **Number of Years**. The installer uses this information to populate the calendar data. A recommended **Number of Years** value is 15 years. Specifying larger **Number of Years** values proportionally increases the time it takes to implement the partitioning portion of Oracle Communications Data Model install activity. The start year specified with **Start Date** should be the lowest possible dates from your historical data load (lowest possible CDR date typically). There is no easy method to incrementally extend the time dimension, so your initial choice for **Number of Years** should be specified to meet your needs for a reasonably long time.

**Start Date** must be in the format YYYY-MM-DD; for example, 2011-01-01 stands for January 1, 2011. **Number of Years** must be a whole number.

**Note:** These calendar dates have nothing to do with the number of years you will effectively keep the data. The calendar as such is totally independent of the Information Lifecycle Management process you may use.

Click **Next**.

**12.** In the **Specify Partitions for reference and base tables** page, specify the number of Second Level hash partitions for each entity, Organization, Customer, Access Method, Account, and Agreement. Specify a value for each field. If you enter an invalid value the installer shows a dialog displaying the valid values. For each value you specify, you should choose a value that is a power of 2 (for example: 4, 8, 16, 32, 64 and so on).

#### Click **Next**.

- <span id="page-21-4"></span>**13.** The installer summarizes the information that you specified. Check that this information is correct. If necessary, click **Back** to return to previous screens and make corrections. When you are satisfied with the information, click **Install**.
- **14.** The Oracle Communications Data Model component or sample reports are installed. If there are any problems, messages are displayed. After the installation finishes, the end of installation screen appears. Click **Exit** to exit the installer.

After you exit the installer, perform any necessary postinstallation tasks described in ["Postinstallation Tasks" on page 3-9](#page-22-4). Then install the other components that you need to create an Oracle Communications Data Model warehouse, as described in [Chapter 4, "Installation of Additional Components."](#page-30-3)

## <span id="page-21-3"></span><span id="page-21-0"></span>**Silent Installation**

A silent installation has no graphical output and no input by the user. It is accomplished by supplying Oracle Universal Installer with a response file and specifying the -silent flag on the command line. Use silent installation when you want the same installation parameter on more than one computer.

### <span id="page-21-1"></span>**Selecting a Response File**

Before performing a silent installation you must provide information specific to your installation in a response file. The installer fails if you attempt a to perform a silent installation using a response file that is not configured correctly. Response files are text files that you can create or edit in a text editor. The response file cdm.rsp is located in the /response directory (located in the directory that contains the Oracle Communications Data Model installation files). Edit the response file according to your requirements for silent installation. To use a response file, first copy it to your system.

**Note:** You must install Oracle Communications Data Model on the localhost where the database server is located. You can determine the value of your localhost by issuing the following command where *db\_ name* is the name of your Oracle database.

tnsname *db\_name*

#### <span id="page-21-2"></span>**Editing the Response File**

Use any text editor to edit the response file to include information specific to your system. You must specify values for variables in your response file. Each variable listed in the response file is associated with a comment, which identifies the variable type. For example:

```
string = "Sample Value" 
Boolean = True or False 
Number = 1000StringList = {"StringValue 1", "String Value 2"}
```
The values that are given as <*Value* Required> must be specified for silent installation. Remove the comment from the variable values in the response file before starting the Oracle Communications Data Model installation.

### <span id="page-22-0"></span>**Specifying a Response File and Starting the Installation**

Before you specify a response file, ensure that all values in the response file are correct. To make Oracle Universal Installer use the response file at installation time, specify the location of the response file as a parameter when starting Oracle Universal Installer. To perform a silent installation, use the -silent parameter as follows:

./runInstaller -silent -responseFile *absolute\_path\_and\_filename*

**Caution:** During installation, response files may be copied to subdirectories in the Oracle home. If you have provided passwords or other sensitive information in your response files, then for security purposes you should delete them after completing and verifying the installation.

#### <span id="page-22-1"></span>**Silent Installation Log Files**

The success or failure of silent installations is logged in the installactions. log file. Additionally, the silent installation creates the silentInstall.log file. The log files are created in the /oraInventory/logs directory. The silentInstall*Date\_Time*.log file contains the following line if the installation was successful:

The installation of Oracle Communications Data Model was successful.

The corresponding installActions*Date\_Time*.log file contains specific information regarding installation.

### <span id="page-22-2"></span>**Security Tips for Silent Installations**

The response file contains the installation password in clear text. To minimize security issues, follow these guidelines:

- Set the permissions on the response files so that they are readable only by the operating system user performing the silent installation.
- If possible, remove the response files from the system after the silent installation is completed.

### <span id="page-22-3"></span>**Error Handling**

Values for variables that are of the wrong context, format, or type are treated as if no value were specified. Variables that are outside any section are ignored. If you attempt a silent installation with an incorrect or incomplete response file, or if Oracle Universal Installer encounters an error, such as insufficient disk space, then the installation will fail.

# <span id="page-22-5"></span><span id="page-22-4"></span>**Postinstallation Tasks**

After you install Oracle Communications Data Model, perform following steps as appropriate for your particular installation:

- **1.** Obtain the IP Patch. The IP Patch includes additional documentation. To obtain the IP Patch and for the latest information about Oracle Communications Data Model patch sets, go to My Oracle Support at https://support.oracle.com.
- **2.** Unlock the OCDM\_SYS account, as described in ["Unlocking the OCDM\\_SYS](#page-23-0)  [Account" on page 3-10](#page-23-0).
- **3.** If you installed the Oracle Communications Data Model sample reports, then perform the following steps:
	- **a.** Unlock the OCDM\_SAMPLE account, as described in ["Unlocking the OCDM\\_](#page-23-1) [SAMPLE Account" on page 3-10.](#page-23-1)
	- **b.** If you do not want users to make changes to the schemas, grant only select privileges to those users as described in ["Limiting User Privileges When You](#page-23-2)  [have Installed the Sample Reports" on page 3-10](#page-23-2)
	- **c.** Install the RPD and Web Catalog, as described in ["Installing RPD and Web](#page-27-2)  [Catalog for Oracle Business Intelligence Suite Enterprise Edition" on](#page-27-2)  [page 3-14](#page-27-2).
- **4.** Configure the OLAP working environment, as described in ["Configuring the](#page-24-0)  [Working OLAP Environment" on page 3-11.](#page-24-0)
- **5.** Run the OLAP builds to load data, as described in ["Running OLAP Builds to Load](#page-24-1)  [Data into Analytical Workspace" on page 3-11.](#page-24-1)
- **6.** If you want to enable Oracle Database Vault and you disabled it before installation, then reenable Oracle Database Vault, as described in ["Reenabling](#page-26-0)  [Oracle Database Vault" on page 3-13](#page-26-0).
- **7.** Ensure that the Oracle Communications Data Model objects are valid, as described in ["Ensuring Oracle Communications Data Model Objects are Valid" on page 3-14.](#page-27-0)
- **8.** If necessary, change the values specified for PGA\_AGGREGATE\_TARGET and WORKAREA\_ SIZE\_POLICY, as described in["Ensuring PGA\\_AGGREGATE\\_TARGET is Set to the](#page-27-1)  [Proper Value" on page 3-14.](#page-27-1)

After performing these tasks, install other components that are required for your particular Oracle Communications Data Model warehouse, as described in [Chapter 4,](#page-30-3)  ["Installation of Additional Components."](#page-30-3)

## <span id="page-23-4"></span><span id="page-23-0"></span>**Unlocking the OCDM\_SYS Account**

After running the installer the OCDM\_SYS account is locked. To unlock this account:

- **1.** Log in to the database as DBA.
- **2.** Unlock the account by issuing the following SQL statement.

alter user ocdm\_sys account unlock;

## <span id="page-23-3"></span><span id="page-23-1"></span>**Unlocking the OCDM\_SAMPLE Account**

After installing the Oracle Communications Data Model sample reports, the OCDM\_ SAMPLE account is locked. To unlock this account:

- **1.** Log in to the database as DBA.
- **2.** Unlock the account by issuing the following SQL statement.

alter user ocdm\_sample account unlock identified by *password*;

## <span id="page-23-2"></span>**Limiting User Privileges When You have Installed the Sample Reports**

By default, when you perform a Sample Reports type of Oracle Communications Data Model installation, the sample reports connect to OCDM\_SYS schema directly. For security reasons, you may want to grant only select privileges to users who will be working with these reports. To grant only select privileges, perform the following steps:

- **1.** Create a dedicated reporting user (for example, OCDM\_Report).
- **2.** Grant select privilege for all Oracle Communications Data Model tables required for reporting to the user you created in Step 1. The easy way is to grant the select privilege for all Oracle Communications Data Model tables, which start with one of the following prefixes: DWA, DWB, DWD, DWR, DWL.
- **3.** Create a view (or synonym) in OCDM\_REPORT schema, pointing to the OCDM\_SYS tables.
- <span id="page-24-3"></span>**4.** In the Oracle Business Intelligence Suite Enterprise Edition repository, change the connection information to point to the new schema.

#### <span id="page-24-0"></span>**Configuring the Working OLAP Environment**

To set up a working OLAP environment for an Oracle Communications Data Model warehouse, configure the database with the following parameter and configuration settings:

- Set sga\_target to 35% of available memory.
- Set pga\_aggregate\_target to 35% of available memory
- Set olap\_page\_pool\_size=0. (This specifies dynamic page pool.)
- Set olap page pool hi=30 (that is, lower than default of 50).
- Set\_olap\_parallel\_update\_threshold and \_olap\_parallel\_update\_small\_ threshold to a high value (for example, ~2Gb.. 2147483647). These settings turn off parallel update for the analytic workspace.
- Set memory\_max\_target to value greater than SGA and PGA settings. This is the maximum amount of memory used for both SGA and PGA. The SGA and PGA settings specified are the minimum settings. (Note that failure to set memory\_max\_ target leads to failure of instance startup (the next time these settings are validated which occurs if spfile had an older and distinct setting for memory\_max\_ target).

<span id="page-24-2"></span>The following statements illustrate changing these settings.

```
alter system set sga_target=1365M scope=spfile;
alter system set pga_aggregate_target=1365M scope=spfile;
alter system set memory_max_target=3030M scope=spfile;
alter system set olap_page_pool_size=0 scope=spfile;
alter system set "_olap_parallel_update_small_threshold"=2147483647 scope=spfile;
alter system set "_olap_page_pool_hi"=30 scope=spfile;
alter system set job_queue_processes=5 scope=spfile;
shutdown immediate;
startup;
```
#### <span id="page-24-1"></span>**Running OLAP Builds to Load Data into Analytical Workspace**

The Oracle Communications Data Model Sample Reports installation loads an empty Analytical Workspace named OCDM into the sample schema ocdm\_sample. You must load the sample schema data into the empty OLAP Analytical Workspace before you can run the reports or view data in the Sample Reports.

Note: the Non-OLAP sample reports such as the data mining related sample reports and relational sample reports work without performing the OLAP Analytic Workspace steps.

Perform the following steps to load data into the Oracle Communications Data Model OLAP Analytical Workspace (depending on your hardware and configuration, the total expected time to complete these steps may be up to one hour):

**1.** Go to the following directory containing the OLAP source files including the OLAP load scripts:

```
cd $ORACLE_HOME/ocdm/pdm/olap
```
- **2.** Review the script ocdm\_cube\_historical\_load.sql. For sample schema OLAP loads, you do not need to make any changes to these scripts. This script starts an intra-ETL process, loads data into Analytical Workspace, and ends the intra-ETL process.
- **3.** Login to ocdm\_sample schema through SQL\*Plus or SQL Developer and verify the entries in the table DWC\_OLAP\_ETL\_PARAMETER. The entries in the table suitable for HISTORICAL load are:

```
process_name='OCDM-OLAP-ETL'
build_method='C'
cubename='ALL'
maxjobqueues=4
calc_fcst='Y'
no_fcst_yrs=2
fcst_mthd='AUTO'
fcst_st_yr='BY 2009'
fcst_end_yr='BY 2010'
other1=NULL
other2=NULL
```
For more information on the entries in the DWC\_OLAP\_ETL\_PARAMETER table, see *Oracle Communications Data Model Reference*.

**4.** Run the script ocdm\_cube\_historical\_load.sql from SQL\*Plus to execute the HISTORICAL load:

SQL> @ocdm\_cube\_historical\_load.sql

**5.** After the load completes, review the contents of the file ocdm\_olap\_hist\_load.log created in directory where you ran the script shown in step 4. This load typically completes in 30-35 minutes (usually in less than one hour). The typical output from a successful HISTORICAL load run is as follows:

--Typical Output of the full load. :-- Running the Historical load with build method 'C':- PROMPT Start an intra-etl process PL/SQL procedure successfully completed. Historical load attempts to load Non-Forecast and Forecast cubes ... 07:42:45 : Loading Non-Forecast Cube:ALL in mode:C 07:42:45 : Building Non-Forecast Cube:ACM in method:C 07:45:34 : Building Non-Forecast Cube:ADM in method:C 07:46:33 : Building Non-Forecast Cube:AGRMNT in method:C 07:47:08 : Building Non-Forecast Cube:APM in method:C 07:48:02 : Building Non-Forecast Cube:CCM in method:C 07:48:50 : Building Non-Forecast Cube:CHRN in method:C

07:50:04 : Building Non-Forecast Cube:CMSN in method:C 07:50:50 : Building Non-Forecast Cube:COM in method:C 07:51:43 : Building Non-Forecast Cube:CSM in method:C 07:52:51 : Building Non-Forecast Cube:IAM in method:C 07:53:52 : Building Non-Forecast Cube:INV in method:C 07:58:03 : Building Non-Forecast Cube:INVCM in method:C 07:59:03 : Building Non-Forecast Cube:RVN in method:C 08:01:04 : Building Non-Forecast Cube:SLS in method:C 08:04:16 : Building Non-Forecast Cube:TTRVN in method:C 08:05:11 : Running Forecast programs and Building Forecast Cubes: ACM\_FCST, CSM\_FCST, HSKM\_FCST, RVN\_FCST 08:05:11 : Building All Forecast Cubes in method:AUTO 08:05:11 : Building All Forecast Cubes in method:FCST\_ACM ''BY 2009'' ''BY 2010'' 1 PL/SQL procedure successfully completed.

Stop the currently running intra-etl process

<span id="page-26-1"></span>PL/SQL procedure successfully completed.

**6.** The Oracle Communications Data Model OLAP Analytical Workspace is now successfully loaded with the data in the underlying schema.

#### <span id="page-26-0"></span>**Reenabling Oracle Database Vault**

<span id="page-26-2"></span>If you are using the Oracle Database Vault and you disabled it before installation as described in ["Disabling Oracle Database Vault" on page 3-3](#page-16-1), reenable Oracle Database Vault by performing the following steps:

**1.** Shutdown the database, Database Control console process, and listener. For example on UNIX systems, ensure that the environment variables, ORACLE\_HOME, ORACLE\_SID, and PATH are correctly set. Log in to SQL\*Plus as user SYS with the SYSOPER privilege and shut down the database. Then from the command line, stop the Database Control console process and listener. For example:

```
sqlplus sys as sysoper
Enter password: password
SQL> SHUTDOWN IMMEDIATE
SQL> EXIT
$ emctl stop dbconsole
$ lsnrctl stop listener_name
```
For Oracle RAC installations, shut down each database instance as follows:

\$ srvctl stop database -d *db\_name*

**2.** Enable Oracle Database Vault.

cd \$ORACLE\_HOME/rdbms/lib make -f ins\_rdbms.mk dv\_on make -f ins\_rdbms.mk ioracle

**3.** Startup the Oracle Database, Database Control console process, and listener. For example, on UNIX systems, log in to SQL\*Plus as user SYS with the SYSOPER privilege and restart the database. Then from the command line, restart the Database Control console process and listener. For example:

sqlplus sys as sysoper

Enter password: *password* SQL> STARTUP SQL> EXIT \$ emctl start dbconsole \$ lsnrctl start *listener\_name*

For Oracle RAC installations, restart each database instance as follows:

\$ srvctl start database -d *db\_name*

**4.** For Oracle RAC installations, repeat these steps for each node on which the database is installed.

For more information, see *Oracle Database Vault Administrator's Guide.*

### <span id="page-27-0"></span>**Ensuring Oracle Communications Data Model Objects are Valid**

To ensure that all Oracle Communications Data Model objects are valid, log in to the database as DBA and recompile all objects in ocdm\_sys by issuing the following SQL statements:

exec utl\_recomp.recomp\_serial('OCDM\_SYS');

### <span id="page-27-1"></span>**Ensuring PGA\_AGGREGATE\_TARGET is Set to the Proper Value**

For good performance, you need to ensure that the PGA\_AGGREGATE\_TARGET is set to the proper value which depends on the physical RAM of your Database Server. You also need to ensure that the WORKAREA\_SIZE\_POLICY parameter is set to AUTO.

<span id="page-27-4"></span>**See Also:** For information on tuning the PGA\_AGGREGATE\_TARGET initialization parameter, see *Oracle Database Performance Tuning Guide*.

**Note:** Setting PGA\_AGGREGATE\_TARGET to a nonzero value has the effect of automatically setting the WORKAREA\_SIZE\_POLICY parameter to AUTO.

## <span id="page-27-3"></span><span id="page-27-2"></span>**Installing RPD and Web Catalog for Oracle Business Intelligence Suite Enterprise Edition**

If you installed the Oracle Communications Data Model Oracle sample reports, you need to deploy the Oracle Communications Data Model RPD and Web Catalog on the Business Intelligence Suite Enterprise Edition 11*g* instance. For more information on deploying RPD and Web Catalog in BIEE, see *Oracle Fusion Middleware System Administrator's Guide for Oracle Business Intelligence Enterprise Edition*.

After you use the installer to install the sample reports, you can find the RPD file and the Web Catalog file in the \$ORACLE\_HOME/ocdm/report directory:

ocdm.rpd

ocdmwebcat.zip

#### **Unzip the Web Catalog**

Before you deploy the Web Catalog, you need to unzip ocdmwebcat.zip.

#### **Update the RPD Connection Pool**

Do the following to update the RPD connection pool:

**1.** Open Oracle Business Intelligence Developer Client Tools and select File->Open->Offline...,

Browse to locate \$ORACLE\_HOME/ocdm/report/ocdm.rpd

- **2.** Double click **Connection Pool** in ODWT at the Physical layer.
- **3.** Update the Host, Port, Service and User name to point to Oracle Communications Data Model schema.

**Note:** In addition, follow steps 2 and 3 to update the connection pool in OCDM\_OLAP at the Physical layer.

- **4.** Click **OK** to exit and then click **Save**.
- **5.** Test the connection pool to check that it is successfully configured. Right click a table, such as DWA\_ACCT\_DEBT\_MO in the ODWT.OCDM\_SYS. Select, **Update Row Count**. If no errors are reported then the connection pool is successfully configured.

#### **Deploy the RPD and Web Catalog**

Perform the following steps to deploy the Oracle Communications Data Model RPD and Web Catalog.

**1.** Use your browser to open the weblogic Enterprise Manager portal:

http://*SERVERNAME*:7001/em

Log in with the weblogic admin ID and password.

From the Business Intelligence tab select coreapplication, then select **Deployment** and click **Repository**. Next deploy the RPD and Web Catalog.

**Note:** When you deploy the RPD you need to provide an RPD password. Contact Oracle Support to obtain a temporary RPD password.

**2.** Use your browser to open the weblogic console portal:

http://*SERVERNAME*:7001/console/login/LoginForm.jsp

Log in with your weblogic admin ID and password. Go to your security realm and create a user named ocdm and set a password for this user.

**3.** Follow the instructions to "Refreshing User GUIDs" to update the GUIDs. For more information, see *Oracle Fusion Middleware Security Guide for Oracle Business Intelligence Enterprise Edition*.

# <span id="page-30-3"></span><span id="page-30-0"></span>**Installation of Additional Components**

<span id="page-30-5"></span>This chapter describes how to install Oracle components that you did not need to install before you installed the Oracle Communications Data Model component or sample reports, but that you will use when you are creating an Oracle Communications Data Model data warehouse:

- [Creating an Oracle Business Intelligence Suite Enterprise Edition Catalog](#page-30-1)
- **[Installing Analytic Workspace Manager](#page-30-2)**

## <span id="page-30-6"></span><span id="page-30-1"></span>**Creating an Oracle Business Intelligence Suite Enterprise Edition Catalog**

The sample reports provided with Oracle Communications Data Model are created using the Oracle Business Intelligence Suite Enterprise Edition. In order to modify these reports or to use them as the basis for creating new reports you must have installed Oracle Business Intelligence Suite Enterprise Edition and have created an Oracle Business Intelligence Suite Enterprise Edition catalog for Oracle Communications Data Model.

#### **Installing Oracle Business Intelligence Suite Enterprise Edition**

If you installed Oracle Communications Data Model sample reports, you installed Oracle Business Intelligence Suite Enterprise Edition as a preinstallation step before you ran the installer. If you installed the Oracle Communications Data Model component rather than the sample reports, then install Oracle Business Intelligence Suite Enterprise Edition by following the instructions given in ["Oracle Business](#page-8-2)  [Intelligence Suite Enterprise Edition" on page 1-3.](#page-8-2)

You also need to add the catalog. For more information, see ["Installing RPD and Web](#page-27-3)  [Catalog for Oracle Business Intelligence Suite Enterprise Edition" on page 3-14.](#page-27-3)

**Tip:** To check that Oracle Business Intelligence Suite Enterprise Edition is installed, follow the instructions in ["Confirming that Oracle](#page-15-5)  [Business Intelligence Suite Enterprise Edition is Installed" on page 3-2.](#page-15-5)

## <span id="page-30-4"></span><span id="page-30-2"></span>**Installing Analytic Workspace Manager**

Although not required before you install Oracle Communications Data Model, you need to install the Analytic Workspace Manager to view and modify Oracle Communications Data Model OLAP cubes. Analytic Workspace Manager 11*g* is installed as a standalone product. The latest version of Analytic Workspace Manager is available at the Oracle OLAP home page at

http://www.oracle.com/technetwork/database/options/olap/index.html

Installation instructions are included in the documentation.

# <span id="page-32-5"></span><span id="page-32-0"></span>**Backup, Recovery, and Deinstallation of Oracle Communications Data Model**

This chapter explains how to deinstall Oracle Communications Data Model:

- [Backing Up and Recovering Oracle Communications Data Model](#page-32-1)
- [Predeinstallation Tasks](#page-33-0)
- [Deinstallation Script Execution](#page-33-1)
- [Post-Deinstallation Tasks](#page-34-0)

# <span id="page-32-1"></span>**Backing Up and Recovering Oracle Communications Data Model**

Backing up and recovering Oracle Communications Data Model involves:

- **[Exporting Oracle Communications Data Model](#page-32-2)**
- **[Importing Oracle Communications Data Model](#page-32-3)**

## <span id="page-32-6"></span><span id="page-32-2"></span>**Exporting Oracle Communications Data Model**

Do the following to backup Oracle Communications Data Model:

Backup the OCDM SYS schema by executing the expdp utility.

This utility exports all physical tables containing the data, any OLAP analytical workspaces, and trained mining models. For more information, see *Oracle Database Utilities*.

## <span id="page-32-8"></span><span id="page-32-3"></span>**Importing Oracle Communications Data Model**

Do the following to restore Oracle Communications Data Model from the backup files:

Restore the OCDM\_SYS schema by executing the impdp utility.

<span id="page-32-7"></span>This utility imports all physical tables containing the data, OLAP analytical workspaces, and trained mining models. For more information, see *Oracle Database Utilities*.

# <span id="page-32-4"></span>**Overview: Deinstalling Oracle Communications Data Model**

To deinstall Oracle Communications Data Model, you do *not* simply run Oracle Universal Installer in deinstall mode. Instead, you perform the following tasks:

**1.** Backup Oracle Communications Data Model, as described in ["Exporting Oracle](#page-32-2)  [Communications Data Model" on page 5-1.](#page-32-2)

- **2.** Stop any sessions that use the Oracle Communications Data Model schemas, as described in ["Predeinstallation Tasks" on page 5-2](#page-33-0).
- **3.** Execute the deinstallation script, as described in ["Deinstallation Script Execution"](#page-33-1) [on page 5-2.](#page-33-1)
- **4.** If you are deinstalling the sample reports, perform the tasks described in ["Post-Deinstallation Tasks" on page 5-3.](#page-34-0)

**Note:** To deinstall Oracle Communications Data Model, you do *not* simply run the Oracle Universal Installer in deinstall mode.

## <span id="page-33-0"></span>**Predeinstallation Tasks**

The deinstallation script removes the ocdm\_sys schema. Consequently, before you run the deinstallation script, ensure that there are no active sessions that connect to the ocdm\_sys schema.

#### **Identifying if the ocdm\_sys schema is active**

To identify if there are active sessions connecting to the schema take the following steps:

- **1.** Sign in as DBA.
- **2.** Execute the following SQL statements:

select SID, SERIAL# from v\$session where USERNAME='OCDM\_SYS';

If this query returns a session ID, then there is an active session.

#### **Ending an active ocdm\_sys schema session**

To end an active session execute the following statement in which you replace *sid* and *serial* that are the session ID and serial number returned by the earlier queries.

```
alter system kill session 'sid,serial' ;
```
## <span id="page-33-1"></span>**Deinstallation Script Execution**

To execute the Oracle Communications Data Model deinstallation script:

**1.** Set the ORACLE\_HOME to the location of the database on which to deinstall Oracle Communications Data Model.

For example, suppose that Oracle Home is in the directory /loc/app/oracle/product/dbhome

In a Bourne, Bash, or Korn shell, use these commands to set ORACLE\_HOME:

```
$ ORACLE_HOME=/loc/app/oracle/product/dbhome
$ export ORACLE_HOME
```
In a C shell, use this command to set ORACLE\_HOME

% setenv ORACLE\_HOME /loc/app/oracle/product/dbhome

**2.** Execute the Oracle Communications Data Model deinstallation script:

\$ORACLE\_HOME/ocdm/ocdm\_deinstall.sh

**3.** When prompted, enter the SYSTEM password.

The script deconfigures Oracle Communications Data Model and executes the Oracle Universal Installer in deinstall silent mode.

If you are deinstalling the sample reports, after the deinstallation script runs, perform the tasks described in ["Post-Deinstallation Tasks" on page 5-3.](#page-34-0)

# <span id="page-34-0"></span>**Post-Deinstallation Tasks**

If you are deinstalling the Oracle Communications Data Model sample reports, follow these steps to perform additional cleanup:

- **1.** Delete ocdm. rpd in the directory *BIHome*/instances/instance1/bifoundation/OracleBIServerComponent/coreapp lication\_obis1/repository.
- **2.** Delete the ocdmwebcat folder in *BIHome*/instances/instance1/bifoundation/OracleBIPresentationServicesCom ponent/coreapplication\_obips1/catalog.
- **3.** Delete the following line from *BIHome*/instances/instance1/config/OracleBIServerComponent/coreapplicati on\_obis1/NQSConfig.INI:

Star = ocdm.rpd, DEFAULT

# <sup>A</sup>**License Information**

<span id="page-36-0"></span>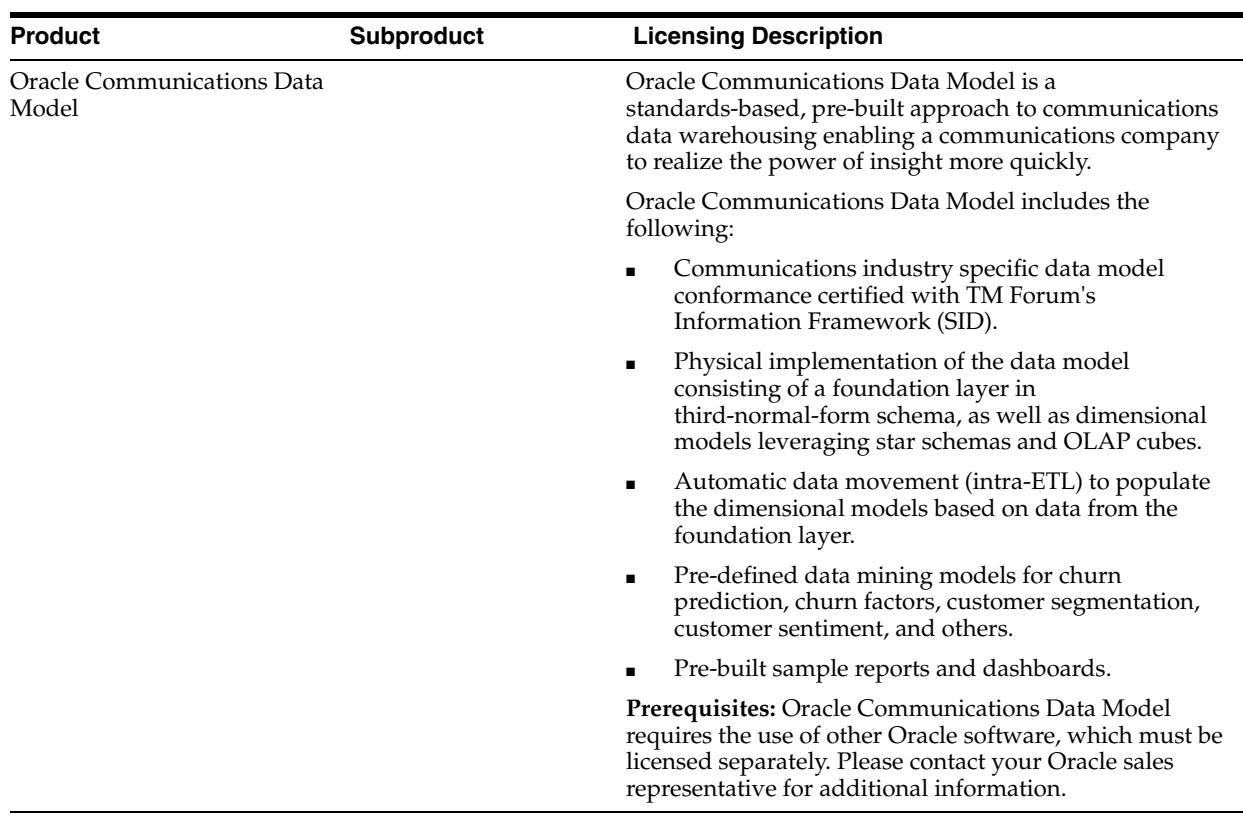

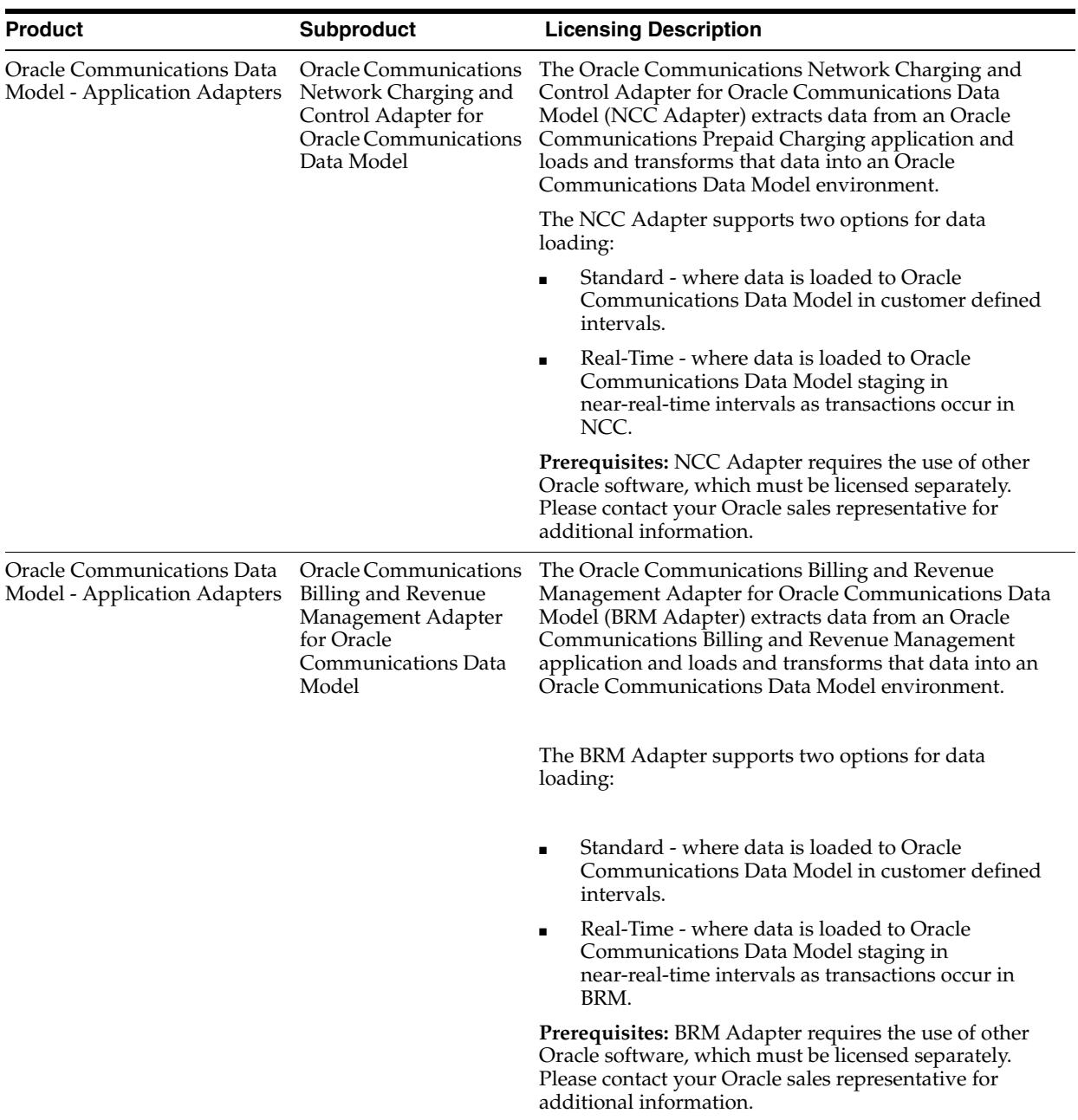

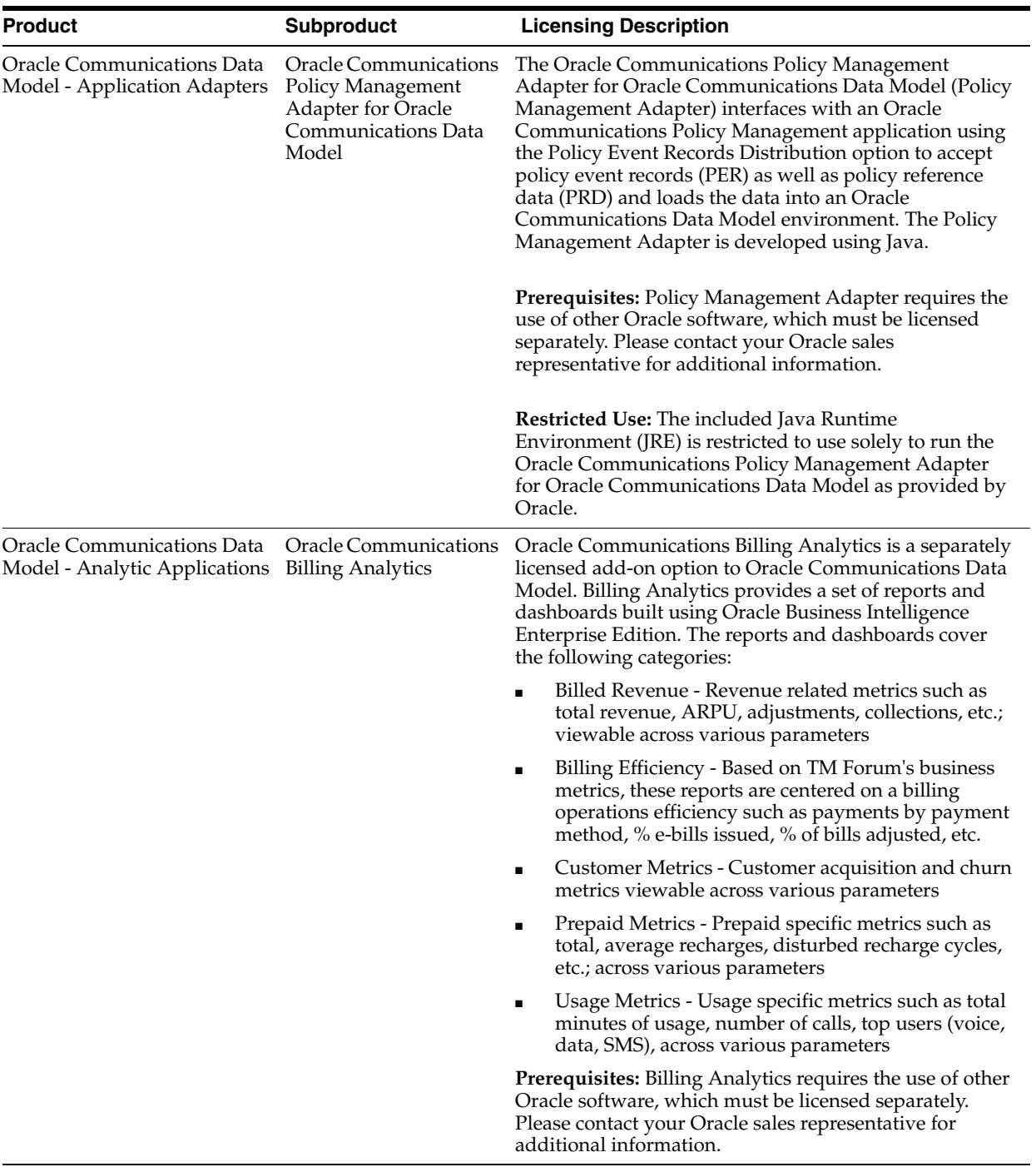

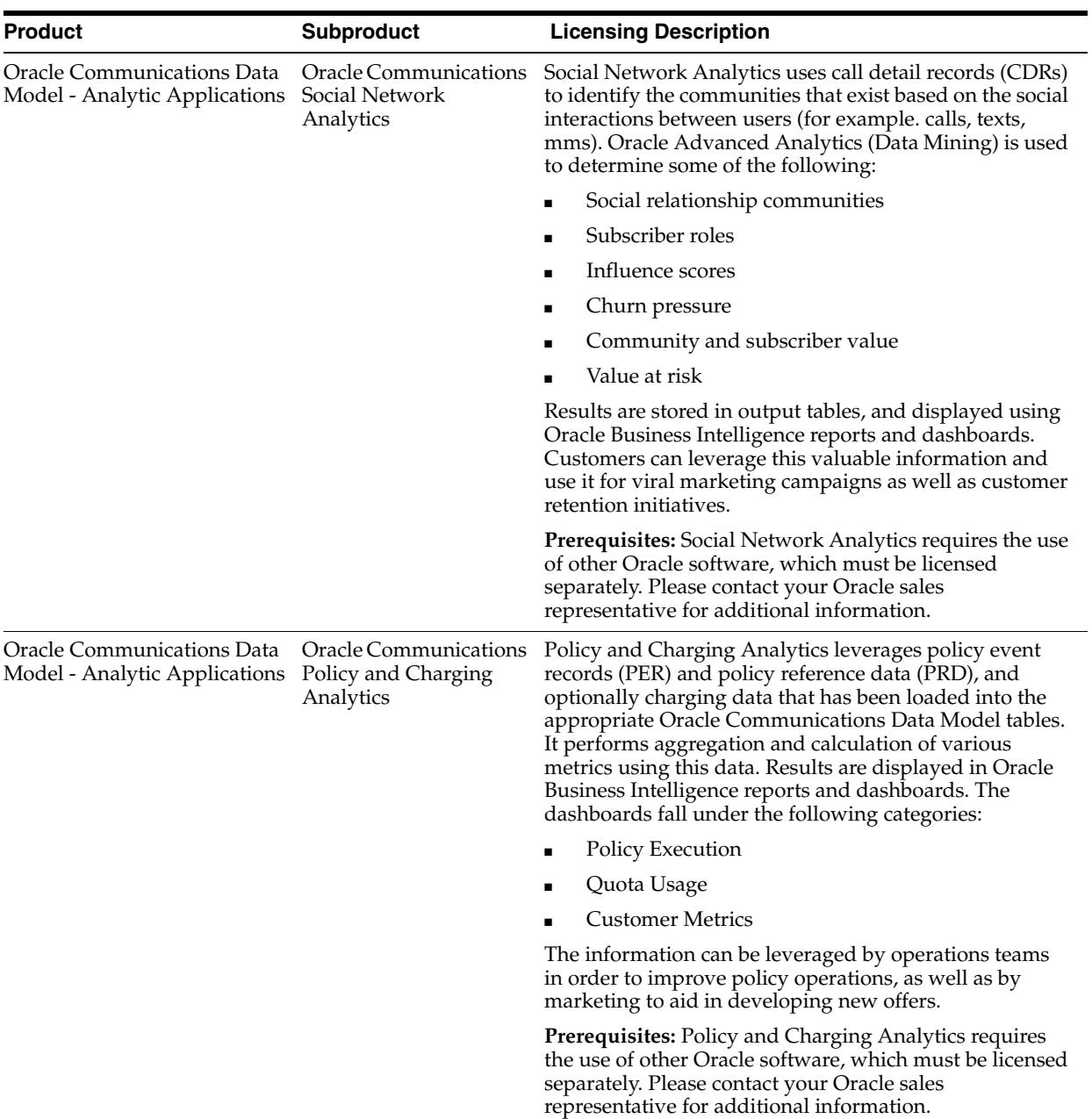

# **Index**

## <span id="page-40-0"></span>**A**

[Analytic Workspace Manager, installing, 4-1](#page-30-4)

### **B**

[baking up Oracle Communications Data Model, 5-1](#page-32-6)

## **D**

[Database Vault option, 3-3](#page-16-2) DDL triggers, before and after [reenabling, 3-13](#page-26-1) [deinstalling Oracle Communications Data](#page-32-7)  Model, 5-1

## **E**

[exporting Oracle Communications Data Model, 5-1](#page-32-6)

## **I**

[importing Oracle Communications Data Model, 5-1](#page-32-8) [initialization parameters, Oracle Communications](#page-24-2)  [Data Model, 3-11,](#page-24-2) [3-14](#page-27-4) installing [Analytic Workspace Manager, 4-1](#page-30-4) [Oracle Communications Data Model, 2-3,](#page-12-1) [3-1,](#page-14-3)  [3-5,](#page-18-2) [3-8,](#page-21-3) [3-9](#page-22-5) other components used by Oracle [Communications Data Model, 4-1](#page-30-5) [sample reports for Oracle Communications Data](#page-11-1)  Model, 2-2

## **O**

[OCDM\\_SAMPLE account, unlocking, 3-10](#page-23-3) [OCDM\\_SYS account, unlocking, 3-10](#page-23-4) OLAP environment [for Oracle Communications Data Model, 3-11](#page-24-3) Oracle Business Intelligence Suite Enterprise Edition [catalog for Oracle Communications Data](#page-30-6)  Model, 4-1 [confirming installation of, 3-2](#page-15-6) [downloading, 1-3](#page-8-3) Oracle Communications Data Model [backup, 5-1](#page-32-6)

[deinstalling, 5-1](#page-32-7) [export, 5-1](#page-32-6) [home directory structure, 2-2](#page-11-2) [import, 5-1](#page-32-8) [installation process, 2-3](#page-12-1) [installer execution, 3-5](#page-18-2) [postinstallation tasks, 3-9](#page-22-5) [preinstallation tasks, 3-1](#page-14-3) [recovery, 5-1](#page-32-8) [sample reports, 2-2,](#page-11-1) [3-6](#page-19-0) [silent installation, 3-8](#page-21-3) [types of installations, 2-1](#page-10-3) Oracle Communications Data Model installation [hardware requirements, 1-2](#page-7-4) [Oracle Database requirements, 1-2](#page-7-5) [software requirements, 1-2](#page-7-3) [supported platforms, 1-1](#page-6-3) [Oracle Data Mining option, confirming installation](#page-15-4)  of, 3-2 Oracle Database Vault [disabling, 3-3](#page-16-2) [enabling, 3-13](#page-26-2) [installing Oracle Communications Data Model](#page-16-2)  with, 3-3 [Oracle OLAP option, confirming installation of, 3-2](#page-15-4) [Oracle Solaris, 1-1](#page-6-4)

## **P**

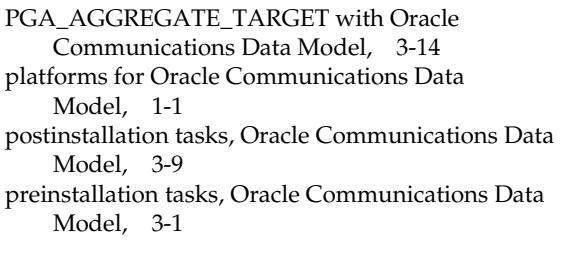

### **R**

requirements for installation [hardware, 1-2](#page-7-4) [software, 1-2](#page-7-3)

## **S**

[sample reports for Oracle Communications Data](#page-11-1)  Model, installing, 2-2 [sample reports, Oracle Communications Data](#page-11-1)  [Model, 2-2,](#page-11-1) [3-6](#page-19-0) Solaris [Oracle Solaris supported platforms, 1-1](#page-6-4) [supported platforms for Oracle Retail Data](#page-6-4)  Model, 1-1

## **U**

unlocking [OCDM\\_SAMPLE account, 3-10](#page-23-3) [OCDM\\_SYS account, 3-10](#page-23-4)

## **W**

[WO, 3-14](#page-27-4)